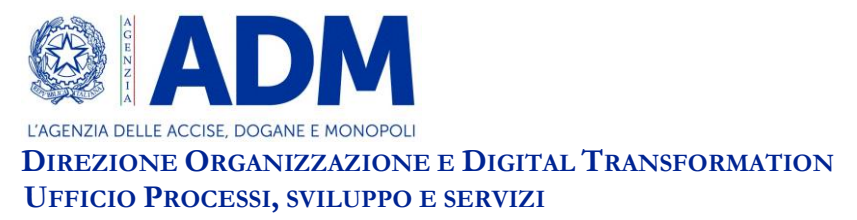

Prot.: 453665/RU Roma, 1 dicembre 2021

# **CIRCOLARE N. 39/ 2021**

#### **REINGEGNERIZZAZIONE DEL SISTEMA INFORMATIVO "PRESENTAZIONE MERCI"**

#### **Premessa**

La strategia di estensione del sistema "Presentazione Merci" è stata condivisa con la platea degli operatori economici nell'ambito dei tavoli tecnici *e-customs* e negli *open hearing* dedicati al tema della reingegnerizzazione di AIDA*.* Nell'apposita sezione**[1]** del sito istituzionale di ADM è pubblicato l'elenco degli uffici abilitati al nuovo sistema, con la relativa data di attivazione.

L'approccio proposto disegna un percorso graduale di adeguamento e consente di minimizzare gli impatti con altri progetti unionali (evitando di fatto un approccio cosiddetto di tipo "*big bang"*), introducendo nuove semplificazioni che saranno supportate in futuro dal nuovo sistema (versione a regime del progetto Smart terminal, evoluzione del trasferimento tra magazzini, evoluzione dei corridoi controllati, etc.).

## **Modalità di accesso ai servizi**

Gli operatori economici, a vario titolo coinvolti nel processo di "Presentazione merci", fruiscono dei nuovi servizi offerti da ADM per il tramite della **Piattaforma di accoglienza**, che sostituisce il STD**[2]** .

Le informazioni dettagliate per l'accesso ai servizi sono pubblicate sul sito istituzionale dell'ADM, nella sezione dedicata alla reingegnerizzazione di AIDA – Presentazione merci**[3]** .

## **Autenticazione**

Per fruire dei nuovi servizi l'operatore economico interessato deve dotarsi delle credenziali SPID**[4]** di livello 2, di persona fisica, di una CNS**[5]** ovvero di una CIE**[6]** , ai fini dell'accesso al portale istituzionale dell'Agenzia – PUDM**[7]** .

<sup>1</sup> **[1]** <https://www.adm.gov.it/portale/piano-di-estensione>, sezione "*Reingegnerizzazione dei sistemi doganali -> Presentazione merci -> Piano di estensione*".

**<sup>[2]</sup>** Servizio Telematico Doganale.

**<sup>[3]</sup>** <https://www.adm.gov.it/portale/presentazione-merci>

**<sup>[4]</sup>** Sistema Pubblico di Identità Digitale. Le tipologie di SPID ammesse sono: identità digitale della persona fisica, identità digitale ad uso professionale della persona fisica e identità digitale ad uso professionale per la persona giuridica.

**<sup>[5]</sup>** Carta Nazionale dei Servizi.

**<sup>[6]</sup>** Carta d'Identità Elettronica.

**<sup>[7]</sup>** Portale Unico delle Dogane e dei Monopoli.

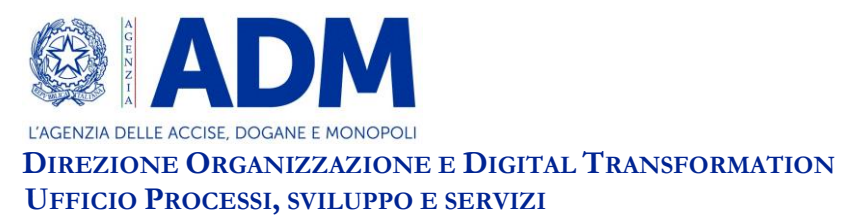

Gli utenti in possesso delle suddette credenziali accedono quindi al PUDM per richiedere, tramite il MAU**[8]** , le autorizzazioni connesse all'attività svolta, autenticandosi attraverso la pagina di login disponibile nella seguente sezione:

*Area riservata → Accesso per utenti esterni con credenziali → SPID/CNS/CIE*

È appena il caso di evidenziare che l'accesso al PUDM, mediante una delle citate credenziali, è da effettuarsi solo per la fase di autenticazione e autorizzazione ai servizi, in quanto il dialogo con la Piattaforma di accoglienza è strutturato per avvenire mediante colloquio tra sistemi, senza ausilio di un'interfaccia grafica. Per tale colloquio occorre dotarsi di un certificato di autenticazione come descritto di seguito.

## **Autorizzazione**

Nella sezione "Documentazione di riferimento" de "La mia scrivania", disponibile nella propria area riservata del PUDM dal menu "Mio Profilo", sono fruibili i tutorial che illustrano dettagliatamente i principali casi d'uso per la richiesta delle autorizzazioni mediante il MAU ("Tutorial MAU"), differenziati in base alla natura del soggetto che intende fruire dei servizi *on-line*. È inoltre disponibile un tutorial che descrive gli scenari di utilizzo del percorso semplificato per la richiesta delle autorizzazioni ai servizi *on-line*  ("Tutorial Percorso Semplificato").

Sul MAU sono disponibili i seguenti profili autorizzativi di cui l'operatore economico deve dotarsi per la trasmissione dei messaggi:

- **dlr\_emanifest**: Consente l'invio e la gestione dei Manifesti delle merci e la consultazione dei relativi esiti elaborativi;
- **dlr\_gestoritc**: Consente l'invio e la gestione delle Partite di Temporanea Custodia (Gestori TC) e la consultazione dei relativi esiti elaborativi;
- **dlr\_gestione\_certificati\_aut**: Consente di accedere all'applicazione "Gestione certificati", fruibile sul portale dell'Agenzia per la generazione del certificato di autenticazione.

Le altre autorizzazioni afferenti al sistema reingegnerizzato di Presentazione merci, ossia *dlr\_emanifest\_firma*, *dlr\_gestoritc\_firma*, *dlr\_consulta\_esiti* e *dlr\_consulta\_dich\_fe*, necessarie per le funzionalità di seguito descritte, sono richieste dagli operatori economici in base alle proprie esigenze operative.

## **Certificato di autenticazione**

Il dialogo con la Piattaforma di accoglienza avviene in modalità S2S**[9]** e la sicurezza del canale di comunicazione è garantita da un certificato di autenticazione, di cui l'operatore

 $\ddot{\phantom{a}}$ **[8]** Modello Autorizzativo Unico, disponibile nella funzione "Mio Profilo" dell'area riservata.

**<sup>[9]</sup>** System to System.

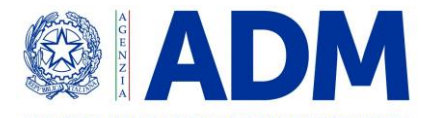

L'AGENZIA DELLE ACCISE, DOGANE E MONOPOLI **DIREZIONE ORGANIZZAZIONE E DIGITAL TRANSFORMATION UFFICIO PROCESSI, SVILUPPO E SERVIZI**

economico deve dotarsi mediante il servizio "Gestione certificati" disponibile nell'area riservata del PUDM.

L'operatore economico, quindi, ottiene l'autorizzazione *dlr\_gestione\_certificati\_aut* per accedere al servizio "Gestione certificati", fruibile alla linea di lavoro *Servizi online -> Interattivi -> Gestione Certificati*. In tale sezione sono, inoltre, disponibili le istruzioni di dettaglio utili per generare il Certificato di autenticazione.

## **Certificato di firma digitale**

I messaggi da trasmettere alla Piattaforma di accoglienza sono firmati digitalmente.

Al riguardo, l'operatore economico, già in possesso dell'autorizzazione *dlr\_emanifest* oppure *dlr\_gestoritc*, mediante il MAU ottiene anche l'autorizzazione *dlr\_emanifest\_firma* oppure *dlr\_gestoritc\_firma* e la delega al soggetto (o ai soggetti) – persona fisica – titolare del certificato di firma digitale utilizzato per la segnatura del messaggio da trasmettere.

La Piattaforma di accoglienza riconosce come valido qualsiasi certificato di firma digitale conforme agli standard definiti dal regolamento EIDAS**[10]** rilasciato da un prestatore di servizi fiduciari indicato da lista AGID ed europea, presente ai seguenti link:

[https://www.agid.gov.it/it/piattaforme/firma-elettronica-qualificata/prestatori-servizi](https://www.agid.gov.it/it/piattaforme/firma-elettronica-qualificata/prestatori-servizi-fiduciari-qualificati)[fiduciari-qualificati](https://www.agid.gov.it/it/piattaforme/firma-elettronica-qualificata/prestatori-servizi-fiduciari-qualificati)

<http://tlbrowser.tsl.website/tools/index.jsp>

## **Documentazione tecnica per il colloquio con la Piattaforma di accoglienza**

Nella sezione del portale istituzionale di ADM, dedicata alla reingegnerizzazione del sistema di presentazione merci**[11]** , nelle sezione "Informazioni tecniche", sono pubblicate tutte le informazioni necessarie all'operatore economico per sviluppare l'interfaccia con la Piattaforma di accoglienza, e in particolare:

- schemi XSD**[12]** dei messaggi da scambiare;
- file contenenti il WSDL**[13]** ;
- manuale operativo contenente le informazioni tecniche di dettaglio per lo sviluppo dell'interfaccia *client* necessaria all'operatore per la fruizione dei servizi offerti da ADM;
- Tracciato dei messaggi.

Per semplificare l'adeguamento alle nuove modalità dichiarative è stata predisposta, a cura della Direzione Organizzazione e *Digital Transformation*, la "Guida AS – IS / TO – BE per utenti esterni", pubblicata nella sopracitata sezione del sito istituzionale di ADM, che illustra

<sup>1</sup> **[10]** Regolamento (UE) n. 910/2014 del Parlamento Europeo e del Consiglio del 23 luglio 2014 in materia di identificazione elettronica e servizi fiduciari per le transazioni elettroniche nel mercato interno e che abroga la direttiva 1999/93/CE.

**<sup>[11]</sup>** <https://www.adm.gov.it/portale/presentazione-merci>

**<sup>[12]</sup>** *XML Schema Definition*.

**<sup>[13]</sup>** *Web Services Description Language*.

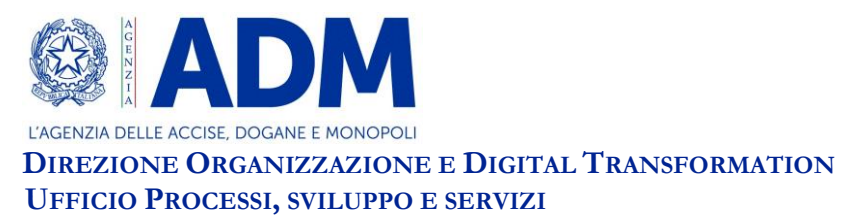

le differenze tra le attuali modalità dichiarative in AIDA (*AS-IS*) e le nuove (*TO-BE*), anche al fine di minimizzare gli impatti legati al passaggio al nuovo sistema.

# **Servizio Monitoraggio Esiti Transazioni (MONET)**

L'interrogazione dello stato di elaborazione dei messaggi trasmessi e il prelievo degli esiti è consentito, oltre che in modalità *system to system* (S2S), anche tramite il servizio MONET disponibile in modalità *user to system* (U2S).

Mediante il MAU, l'operatore economico deve richiedere l'autorizzazione *dlr\_consulta\_esiti* e delegarla alle persone fisiche che sono incaricate ad accedere a MONET. Nel caso in cui l'operatore economico voglia avvalersi di un fornitore di servizi, è necessario che deleghi la suddetta autorizzazione allo stesso, che a sua volta dovrà delegarla alle persone fisiche che saranno incaricate di accedere a MONET.

## **Servizio Gestione documenti**

È possibile caricare (*upload*) e consultare l'insieme dei documenti associati ad un manifesto di merci in arrivo mediante il servizio "Gestione documenti -> Doc. Elettronici Manifesti", disponibile in modalità U2S sul PUDM (successive *release* consentiranno anche di caricare/consultare in modalità S2S).

Mediante il MAU, l'operatore economico deve ottenere l'autorizzazione *dlr\_consulta\_dich\_fe* e delegarla alle persone fisiche che sono incaricate ad accedere a tale servizio. Nel caso in cui l'operatore economico voglia avvalersi di un fornitore di servizi, è necessario che deleghi la suddetta autorizzazione allo stesso, che a sua volta dovrà delegarla alle persone fisiche che saranno incaricate ad accedere al servizio Gestione documenti.

> IL DIRETTORE CENTRALE Laura Castellani **Firmato digitalmente**

Firmato digitalmente da: Laura Castellani Data: 01/12/2021 20:06:20